# **Table of Contents**

# OnPoint Course Manager (OPCM)

# 10.0 Reports

|      | _         |                                    |       |
|------|-----------|------------------------------------|-------|
| 10.1 | Users &   | Groups                             | 10-5  |
|      | 10.1.1    | Manager List                       | 10-58 |
|      | 10.1.2    | Scheduled Activities               | 10-59 |
|      | 10.1.3    | User/Learner List                  | 10-60 |
|      | 10.1.4    | User/Learner List by Last CV Login | 10-61 |
| 10.2 | Content   |                                    | 10-22 |
|      | 10.2.1    | Asset List Report                  | 10-23 |
|      | 10.2.2    | Course List Report                 | 10-24 |
|      | 10.2.3    | Course Progress Report             | 10-26 |
|      | 10.2.4    | Page List Report                   | 10-29 |
|      | 10.2.5    | Topic List Report                  |       |
| 10.3 | Assessn   | nents                              | 10-31 |
|      | 10.3.1    | Course Assessment Results          | 10-32 |
|      | 10.3.2    | Test Questions Report              | 10-33 |
|      | 10.3.3    | Questions by Category              | 10-35 |
|      | 10.3.4    | Tests List                         |       |
|      | 10.3.5    | Test Scores by Course              | 10-38 |
|      | 10.3.6    | Test Scores by Group               | 10-39 |
| 10.4 | Skills 10 | 0-40                               |       |
|      | 10.4.1    | Skills List                        | 10-42 |
|      | 10.4.2    | Skill Profiles List                | 10-43 |
| 10.5 | Perform   | ance                               | 10-50 |
|      | 10.5.1    | Performance List                   | 10-51 |
| 10.6 | Events.   |                                    | 10-58 |
|      | 10.6.1    | Event List All                     | 10-58 |
|      | 10.6.2    | Fvent List Future                  | 10-59 |

# 10.1 Users & Groups: Reports

The **Users & Groups: Reports** drop-down selection provides several pre-designed reports of Users & Groups stored in your Course Manager repository. Reports are listed alphabetically by Report Name. Click on the Report Name to select the report you wish to view. The following is a list of the Users & Groups: Reports and their associated contents. Additional Reports created as jsp's or custom reports purchased from OnPoint can be added to this list using the Manage Reports function under the Administration menu (see Section 9 of this Course Manager documentation).

| REPORTS                               |                                                                                                    |  |  |  |  |  |
|---------------------------------------|----------------------------------------------------------------------------------------------------|--|--|--|--|--|
| User & Group Reports                  |                                                                                                    |  |  |  |  |  |
| Report                                | Description                                                                                                    |  |  |  |  |  |
| Manager List                          | List of defined managers (site administrators, content administrators, course coordinators and event managers) |  |  |  |  |  |
| Scheduled Activities                  | List of scheduled activities sorted by due date                                                                |  |  |  |  |  |
| User/Learner List                     | List of defined users and learners                                                                             |  |  |  |  |  |
| User/Learner List By Last CV<br>Login | List of defined users and learners sorted by their last CV login date and time                                 |  |  |  |  |  |

Figure 10-1 - Users & Groups: Reports List

# 10.1.1 Manager List Report

This report is a listing of all defined managers for your OnPoint system including all Root Administrators, Site Administrators, Content Administrators, Course Coordinators and Event Managers (see Figure 10-2 below), presented in alphabetical order by Manager Name.

| <b>e-Learning Manager List</b><br>OnPoint Online Training Site<br>March 9, 2005 - 1:36 PM |                         |                           |                       |                                 |        |  |
|-------------------------------------------------------------------------------------------|-------------------------|---------------------------|-----------------------|---------------------------------|--------|--|
| Name                                                                                      | Title                   | Email                     | Role                  | Last CM Login                   | Status |  |
| Admin,<br>Katherine                                                                       |                         | admin@onpointlearning.com | Root<br>Administrator | January 28,<br>2005 1:43 PM     | Active |  |
| Administrator,<br>OnPoint                                                                 | System<br>Administrator | admin2@onpointdigital.com | Site<br>Administrator | February 7,<br>2005 11:28<br>AM | Active |  |
| Administrator,<br>OnPoint                                                                 | System<br>Administrator | admin2@onpointdigital.com | Site<br>Administrator | February 7,<br>2005 11:28<br>AM | Active |  |
| Administrator,<br>OnPoint                                                                 | System<br>Administrator | admin2@onpointdigital.com | Site<br>Administrator | February 7,<br>2005 11:28<br>AM | Active |  |
| Administrator,<br>OnPoint                                                                 | System<br>Administrator | admin2@onpointdigital.com | Site<br>Administrator | February 7,<br>2005 11:28<br>AM | Active |  |
| 5 item(s) listed                                                                          |                         | .I                        |                       | Trans                           |        |  |

#### Figure 10-2 – Users & Groups: Manager List Report

## 10.1.2 Scheduled Activities List

This report is a listing of all defined Activities for your OnPoint system sorted by the "Date Due" field (see Figure 10-3 below).

| Scheduled Activities OnPoint Online Training Site March 9, 2005 - 1:43 PM |             |                           |  |  |  |
|---------------------------------------------------------------------------|-------------|---------------------------|--|--|--|
| Activity Name Type Due Date                                               |             |                           |  |  |  |
| Complete New Hire Package                                                 | Required    |                           |  |  |  |
| Attend FTS Hands On Lab                                                   | Required    | October 1, 2002 10:00 AM  |  |  |  |
| Complete PW-4000 Tutorial Course                                          | Required    | May 30, 2003 12:00 AM     |  |  |  |
| Attend Addy Awards Banquet                                                | Recommended | February 15, 2004 7:00 PM |  |  |  |
| Complete 1st Year Associate Probation Period                              | Recommended | March 19, 2004 9:00 AM    |  |  |  |

Figure 10-3 - Users & Groups: Activity List Report

# 10.1.3 User/Learner List Report

This report is a listing of all defined Users in your OnPoint system, sorted alphabetically by User Name (see Figure 10-4 below).

| <b>User / Learner List</b><br>OnPoint Digital, Inc.<br>March 24, 2005 - 6:14 PM |                                       |                                    |                                   |         |                              |  |
|---------------------------------------------------------------------------------|---------------------------------------|------------------------------------|-----------------------------------|---------|------------------------------|--|
| User Name                                                                       | Organization                          | Title                              | Email                             | Role    | Last CV Login                |  |
| Aaaaa,<br>Sudhakar                                                              | OnPoint Training Site                 |                                    | sudhakarr@tarangtech.com          | User    |                              |  |
| Ackerman, Craig                                                                 | Tellermate USA                        | US Channel Manager                 | ackerman@tellermate-us.com        | User    | February 24, 2005<br>8:57 PM |  |
| Alva, arun                                                                      | Tarangtech.com                        |                                    | sam.alva@tarangtech.com           | User    | March 18, 2005<br>7:12 AM    |  |
| Andolsek, Sara                                                                  | Planet Management<br>Consulting, Inc. | Account Executive                  | sandolsek@planetmgmt.com          | User    | February 7, 2005<br>11:24 AM |  |
| Babcock, Terri                                                                  | Sundt Construction                    | Knowledge Management<br>Specialist | tababcock@sundt.com               | User    |                              |  |
| Barcus, Sam                                                                     | NewLeaf Partners, Inc.                | Principal                          | sbarcus@newleafpartners.com       | User    | August 30, 2004<br>1:48 PM   |  |
| Bellerjeau, Rick                                                                | Tellermate USA                        | VP of Channel Sales                | rick.bellerjeau@tellermate-us.com | User    | June 1, 2004 4:04<br>PM      |  |
| Brown, Kyle                                                                     |                                       |                                    | kylebrown@medesign.tv             | Learner | August 9, 2004<br>3:33 PM    |  |

Figure 10-4 – Users & Groups: User/Learner List Report

# Documentation & Help Guide OnPoint Learning Suite – Course Manager Version 2.X

# 10.1.4 User/Learner List by Last CV Login

This report is a listing of all defined Users in your OnPoint system sorted by most recent Content Viewer login date (see Figure 10-5 below).

| <b>User/Learner List - Last CV Login</b><br>OnPoint Digital, Inc.<br>March 24, 2005 - 6:22 PM |                            |                                  |                                      |                                 |      |  |  |
|-----------------------------------------------------------------------------------------------|----------------------------|----------------------------------|--------------------------------------|---------------------------------|------|--|--|
| User Name                                                                                     | Last CV Login              | Organization                     | Title                                | Email                           | Role |  |  |
| Scheidt, Kathy                                                                                | March 24, 2005<br>8:25 AM  | The Methodist Hospitals,<br>Inc. | Epic Training Coordinator            | kscheidt@methodisthospitals.org | User |  |  |
| Stewart, George                                                                               | March 23, 2005<br>1:42 PM  | Main Sail Deploy                 | VP, Product Marketing                | g.stewart@msdeploy.com          | User |  |  |
| Gadd, Robert                                                                                  | March 22, 2005<br>11:55 AM | OnPoint Digital, Inc.            | President                            | rgadd@onpointdigital.com        | User |  |  |
| Guest,<br>Katherine                                                                           | March 22, 2005<br>10:24 AM | OnPoint Digital, Inc.            | Vice President, Sales &<br>Marketing | kguest@onpointlearning.com      | User |  |  |

Figure 10-5 – Users & Groups: User/Learner Last CV Login Report

# 10.2 Content: Reports

The Content: Reports feature provides several pre-designed reports of Content stored in your Course Manager repository. All reports are designed as Java Server Pages or "JSPs" and are run against the database when selected by an Administrative-level user in Course Manager. New reports that are required by a Customer need to be programmed as JSPs and then added to Course Manager using the Administration: Reports function. Please contact OnPoint's Support Team for more information on creating custom reports for your enterprise.

## 10.2.1 Asset List Report

This summary level report provides a summary of all of the Assets currently defined and managed within Course Manager. The report opens in a new window when requested and can be printed using your web browser's print function (see Figure 10-6 below).

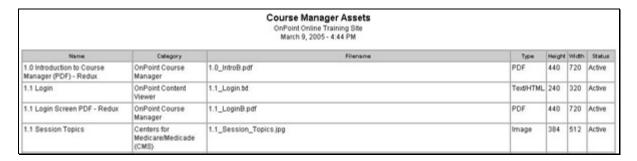

Figure 10-6 - Sample Assets List Report

# 10.2.2 Course List Report

This summary level report provides a summary of all of the Courses currently defined and managed within Course Manager. The report opens in a new window when requested and can be printed using your web browser's print function (see Figure 10-7 below).

| Courses List OnPoint Online Training Site March 9, 2005 - 4:46 PM |                    |                     |           |        |  |  |
|-------------------------------------------------------------------|--------------------|---------------------|-----------|--------|--|--|
| Name                                                              | Category           | Require<br>Approval | Published | Status |  |  |
| A History of Flight                                               | Smithsonian        | Y                   | N         | Active |  |  |
| Action Item Install QuickTime                                     | General (Everyone) | Y                   | N         | Active |  |  |
| Action Items - Install Quicktime 7.0                              | Tellermate         | N                   | N         | Active |  |  |
| ahda                                                              | Shootout Content   | N                   | N         | Active |  |  |

Figure 10-7 - Sample Courses List Report

# 10.2.3 Course Progress Report

This summary level report details the completion status for each user/learner assigned to any existing Course currently defined and managed within Course Manager. The report opens in a new window when requested and can be printed using your web browser's print function (see Figures 10-8 A & B below).

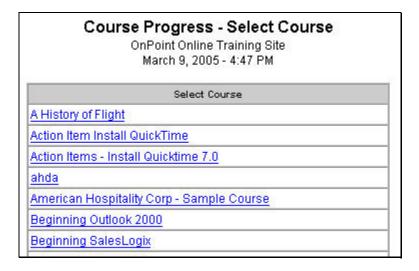

Figure 10-8A – Sample Course Progress Report – Screen One

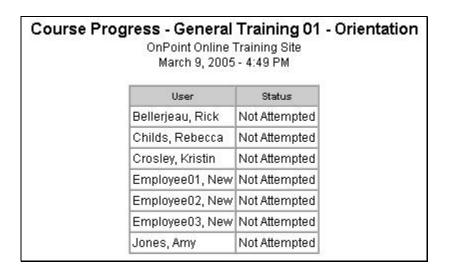

Figure 10-8B - Sample Course Progress Report - Screen Two

# 10.2.4 Page List Report

This summary level report provides a summary of all of the Pages currently defined and managed within Course Manager. The report opens in a new window when requested and can be printed using your web browser's print function (see Figures 10-9 A & B below).

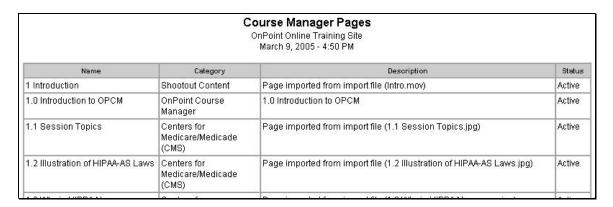

Figure 10-9A - Sample Pages List Report

# 10.2.5 Topic List Report

This summary level report provides a summary of all of the Topics currently defined and managed within Course Manager. The report opens in a new window when requested and can be printed using your web browser's print function (see Figure 10-10 below).

|                           | OnP             | se Manager Topics<br>oint Online Training Site<br>arch 9, 2005 - 4:51 PM                      |        |
|---------------------------|-----------------|-----------------------------------------------------------------------------------------------|--------|
| Name                      | Category        | Description                                                                                   | Status |
| 1 - ADP Basics            | ADP             | Introductory topic covering the basics of using<br>Reflections to access ADP at Lithia Motors | Active |
| 1 - Gain a<br>Commitment  | Sales Basics    |                                                                                               | Active |
| 1 - Overview              | Tellermate      | TY1 Overview                                                                                  | Active |
| 1 - The Time<br>Challenge | Time Management |                                                                                               | Active |

Figure 10-10 - Sample Topic List Report

# 10.3 Assessments: Reports

The **Assessments: Reports** feature provides several pre-designed reports of Assessments stored in your Course Manager repository. Reports are listed alphabetically by Report Name. Click on the Report Name to select the report you desire. The following is a list of the Assessments Reports and their associated contents. Additional Reports can be created using the Reports function under Administration.

#### 10.3.1 Course Assessment Results

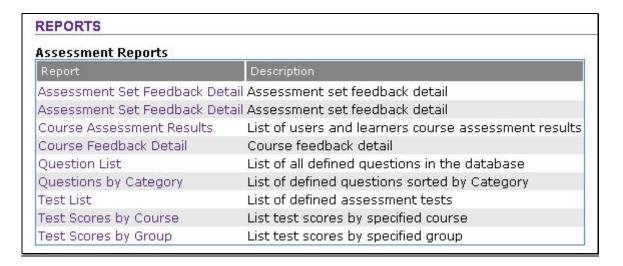

Figure 10-11A - Assessments: Course Assessment Selection

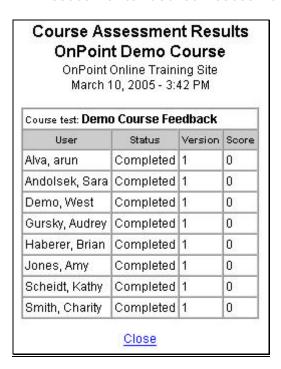

Figure 10-12B - Assessments: Course Assessment Results

# 10.3.2 Test Questions Report

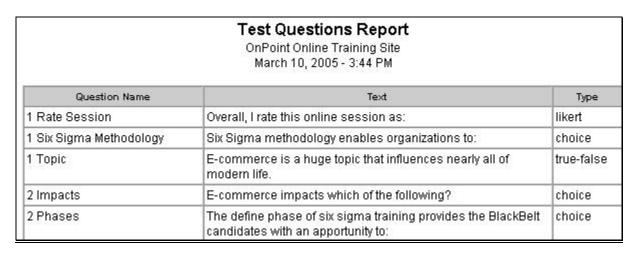

Figure 10-13 – Assessments: Test Questions Report

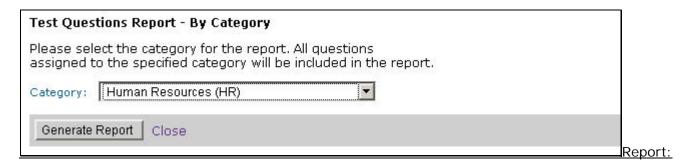

# 10.3.3 Questions by Category

Select the desired Category from the pull-down list. Click the Generate Report button to create the report.

Figure 10-14A – Assessments: Questions by Category Selection

| Test Questions Report - By Category OnPoint Online Training Site March 10, 2005 - 4:25 PM |                  |                                                                                                |                |  |  |  |
|-------------------------------------------------------------------------------------------|------------------|------------------------------------------------------------------------------------------------|----------------|--|--|--|
| Category                                                                                  | Question Name    | Question Text                                                                                  | Answer<br>Type |  |  |  |
| Human<br>Resources -<br>FMLA                                                              | Accrued vacation | The employee must use any accrued vacation as part of the leave, which would run concurrently. | true-false     |  |  |  |
| Human<br>Resources -<br>FMLA                                                              | Acronym FMLA     | What does the acronym FMLA stand for?                                                          | choice         |  |  |  |
| Human<br>Resources -<br>FMLA                                                              | Authorization    | The only position at a store that has authorization to deny or grant an FMLA leave is the GM.  | true-false     |  |  |  |

Figure 10-14B – Assessments: Questions by Category Results

## 10.3.4 Tests List

| Tests List Report OnPoint Online Training Site March 10, 2005 - 4:14 PM |                                                                                                    |                  |  |  |  |
|-------------------------------------------------------------------------|----------------------------------------------------------------------------------------------------|------------------|--|--|--|
| Test Name                                                               | Description                                                                                                    | Passing<br>Score |  |  |  |
| ADP Login                                                               | Using the ADP Reflections Program                                                                                             | 70               |  |  |  |
| AMS-SAP Evaluation Form                                                 | Evaluation Form to be completed by Participant                                                                                | 0                |  |  |  |
| ATS Sample Test                                                         | This is a fun test for fun people who can type                                                                                | 75               |  |  |  |
| Certification Bronze 2003                                               |                                                                                                    | 70               |  |  |  |
| Contractors Warehouse                                                   |                                                                                                    | 70               |  |  |  |
| CVS EMB Project Fiber<br>Option Test                                    | This assessment tests a field service engineer's basic knowledge of fiber equipment installations for CVS/pharmacy locations. | 70               |  |  |  |

Figure 10-15 – Assessments: Tests List Report

# 10.3.5 Test Scores by Course

Select the desired Course from the pull-down list. Click the Generate Report button to create the report.

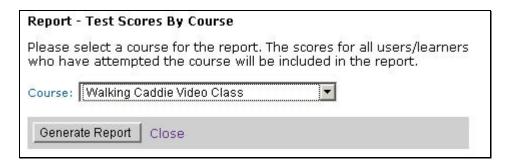

Figure 10-16A – Assessments: Test Scores by Course Selection

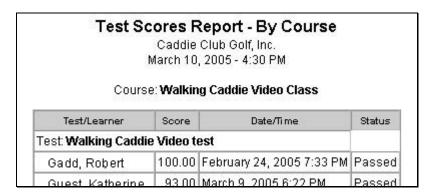

Figure 10-16B – Assessments: Test Scores by Course Results

# 10.3.6 Test Scores by Group

Select the desired Group from the pull-down list. Click the Generate Report button to create the report. You may optionally limit the report to a specified Date Range by entering a Start and End date parameter; a calendar link is provided for your convenience. You may also choose the email the resulting report to a specified email address. If no email address is entered, no email will be generated or sent.

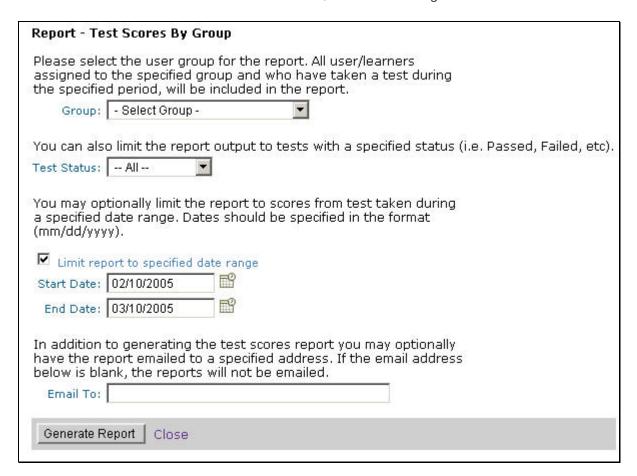

Figure 10-17A- Assessments: Test Scores by Group Selection

# Documentation & Help Guide OnPoint Learning Suite – Course Manager Version 2.X

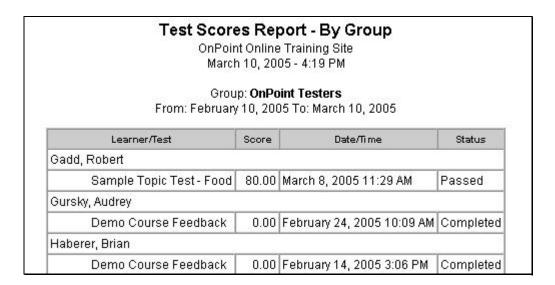

Figure 10-17B- Assessments: Test Scores by Group Results

# 10.4 Skills: Reports

The **Skills: Reports** feature provides several pre-designed reports of Skills stored in your Course Manager repository. Reports are listed alphabetically by Report Name. Click on the Report Name to select the report you desire.

All reports are designed as Java Server Pages or "JSPs" and are run against the database when selected by an Administrator. New reports that are required by a Customer need to be programmed as JSPs and then added to Course Manager using the Administration: Reports function.

## 10.4.1 Skills List

| OnPoint Skills OnPoint Online Training Site March 11, 2005 - 9:45 AM |                                                                                       |                          |               |        |  |  |  |
|----------------------------------------------------------------------|---------------------------------------------------------------------------------------|--------------------------|---------------|--------|--|--|--|
| Name                                                                 | Description                                                                           | Category                 | Skill<br>Type | Status |  |  |  |
| Attend Acme New<br>Hire Orientation                                  | Attend Acme New Hire Orientation                                                      | Acme Associates          | event         | Active |  |  |  |
| Complete Vendor<br>Training for NGPS<br>Platform                     | Attend and gain a certificate of completion for<br>Vendor Training for NGPS platform. | Field Services           | activity      | Active |  |  |  |
| CW Intro Course                                                      |                                                                                       | Contractors<br>Warehouse | course        | Active |  |  |  |

Figure 10-18 - Skills: Skills List Report

| OnPoint Skill Sets OnPoint Online Training Site March 11, 2005 - 9:47 AM |                                          |                 |        |  |  |  |
|--------------------------------------------------------------------------|------------------------------------------|-----------------|--------|--|--|--|
| Name                                                                     | Description                              | Category        | Status |  |  |  |
| 1st Year Acme<br>Associate<br>Responsibilities                           | 1st Year Acme Associate Responsibilities | Acme Associates | Active |  |  |  |
| Cash Register/POS<br>Systems Support<br>(T-33)                           | Cash Register/POS Systems Support        | Field Services  | Active |  |  |  |
| Database Manager                                                         |                                          | ME Design       | Active |  |  |  |

Figure 10-19 - Skills: Skill Set List Report

#### 10.4.2 Skill Profiles List

Name

Field Service

Field Service

Field Service

Manager

Windows

Installer Repackaging Specialist 16 item(s) listed

Engineer Level I

Engineer Level

# OnPoint Skill Profiles OnPoint Digital, Inc. April 1, 2005 - 9:47 AM Description Category Status Encompasses the necessary skills needed for a Level I Field Service Engineering resource at Acme Corporation. Prereq: Acme Associate. Encompasses the necessary skills needed for a Level II Field Technical Services resource for CVS pharmacies. Prereq: FTS Technician Level I. Encompasses the necessary skills needed for a Field Services Manager Field Services Active

DesktopEngineer.com | Active

Figure 10-20 - Skills: Skill Profile List Report

resource for CVS pharmacies. Prereq: FTS Technician Levels I and II.

# 10.5 Performance: Reports

# 10.6 Events: Reports

The **Events: Reports** feature provides several pre-designed reports of Events stored in your Course Manager repository. Reports are listed alphabetically by Report Name. Click on the Report Name to select the report you desire. The following is a list of the Events Reports and their associated contents. Additional Reports can be created using the Reports function under Administration.

#### 10.6.1 Event List All

A list of all past and future events, sorted by Start Date and Time (see Figure 10-21 below).

| OnPoint Event List<br>November 2, 2003 - 1:07 PM |                               |                               |                |                         |                     |                                                  |  |  |
|--------------------------------------------------|-------------------------------|-------------------------------|----------------|-------------------------|---------------------|--------------------------------------------------|--|--|
| Name                                             | Start                         | End                           | Timezone       | Require<br>Registration | Require<br>Approval | URL                                              |  |  |
| QuickTime Tutorial                               | November 21, 2002<br>2:00 PM  | November 21, 2002<br>4:00 PM  | Eastern<br>US  | Y                       | N                   |                                                  |  |  |
| VOIP Install Intro                               | November 29, 2002<br>12:00 PM | November 29, 2002<br>2:00 PM  | Eastern<br>US  | Y                       | Y                   |                                                  |  |  |
| Acme CEO Remarks to All<br>Employees             | December 15, 2002<br>6:00 PM  | December 15, 2002<br>9:00 PM  | Mountain<br>US | N                       | N                   |                                                  |  |  |
| My Jabber-Enabled Event                          | December 15, 2002<br>8:00 AM  | December 15, 2002<br>12:00 PM | Eastern<br>US  | Y                       | Y                   | http://stage.onpointdigital.com/assets/movie.mov |  |  |
| Holiday Party                                    | December 16, 2002<br>7:00 PM  | December 16, 2002<br>11:00 PM | Eastern<br>US  | Υ                       | Y                   |                                                  |  |  |

Figure 10-21 - Events: Reports - Event List Report

## 10.6.2 Report: Event List Future

A list of all future events, sorted by Start Date and Time (see Figure 10-22 below).

| OnPoint Event List November 2, 2003 - 1:08 PM |                               |                              |               |                         |                     |     |  |  |  |  |
|-----------------------------------------------|-------------------------------|------------------------------|---------------|-------------------------|---------------------|-----|--|--|--|--|
| Name:                                         | Start                         | End                          | Timezone      | Require<br>Registration | Require<br>Approval | URL |  |  |  |  |
| Staff Lunch & Learn - November                | November 19, 2003 12:00<br>PM | November 19, 2003 1:00<br>PM | Eastern<br>US | Y                       | N                   |     |  |  |  |  |
| NGPS Hands-On Training Lab -<br>NE-11-8       | November 25, 2003 9:00<br>AM  | November 28, 2003 2:00<br>PM | Eastern<br>US | Y                       | Υ                   |     |  |  |  |  |
| T-33 POS Hands-On Training Lab -<br>NE-12-5   | December 5, 2003 9:00 AM      | December 5, 2003 5:00<br>PM  | Eastern<br>US | Y                       | Υ                   |     |  |  |  |  |
| 3 item(s) listed                              | '                             | Animara -                    | 1             |                         |                     |     |  |  |  |  |

Figure 10-22 - Events: Event List Future Report